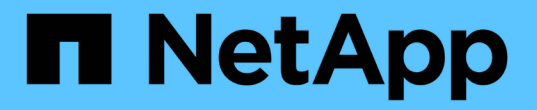

#### 애플리케이션 성능 문제 분석 OnCommand Insight

NetApp April 01, 2024

This PDF was generated from https://docs.netapp.com/ko-kr/oncommand-insight/howto/examining-theinternal-volume.html on April 01, 2024. Always check docs.netapp.com for the latest.

# 목차

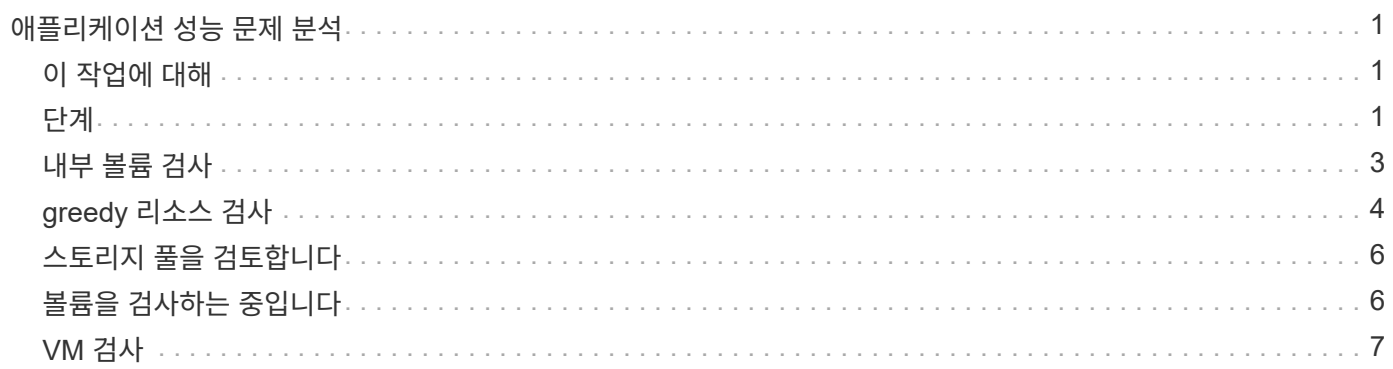

# <span id="page-2-0"></span>애플리케이션 성능 문제 분석

이 문서에서는 사용자 또는 관리자에게 영향을 주는 응용 프로그램의 성능 문제 보고서를 해결하기 위해 수행할 수 있는 단계에 대해 설명합니다. 예를 들어, 사용자는 Exchange 애플리케이션이 하루 종일 느려지는 것을 호소합니다.

## <span id="page-2-1"></span>이 작업에 대해

OnCommand Insight에서 응용 프로그램은 구성된 엔터티입니다. 이름 및 업무 엔티티를 애플리케이션에 할당하고 컴퓨팅 및 스토리지 리소스를 애플리케이션에 할당합니다. 이를 통해 인프라 상태를 보다 효과적으로 엔드 투 엔드 방식으로 확인하고 인프라 자산 관리를 보다 선제적인 방식으로 관리할 수 있습니다.

#### <span id="page-2-2"></span>단계

1. 문제 조사를 시작하려면 Insight 도구 모음을 사용하여 Exchange 애플리케이션에 대한 전체 검색을 수행합니다.

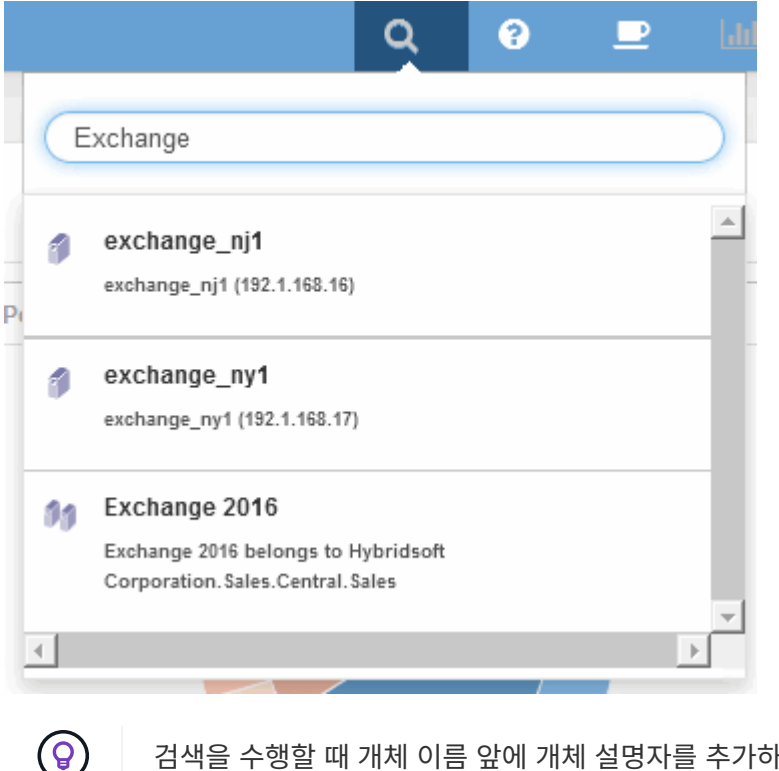

검색을 수행할 때 개체 이름 앞에 개체 설명자를 추가하여 검색 결과를 구체화할 수 있습니다.

2. 검색 결과에서 "Exchange 2016"을 선택하면 애플리케이션 랜딩 페이지가 표시됩니다.

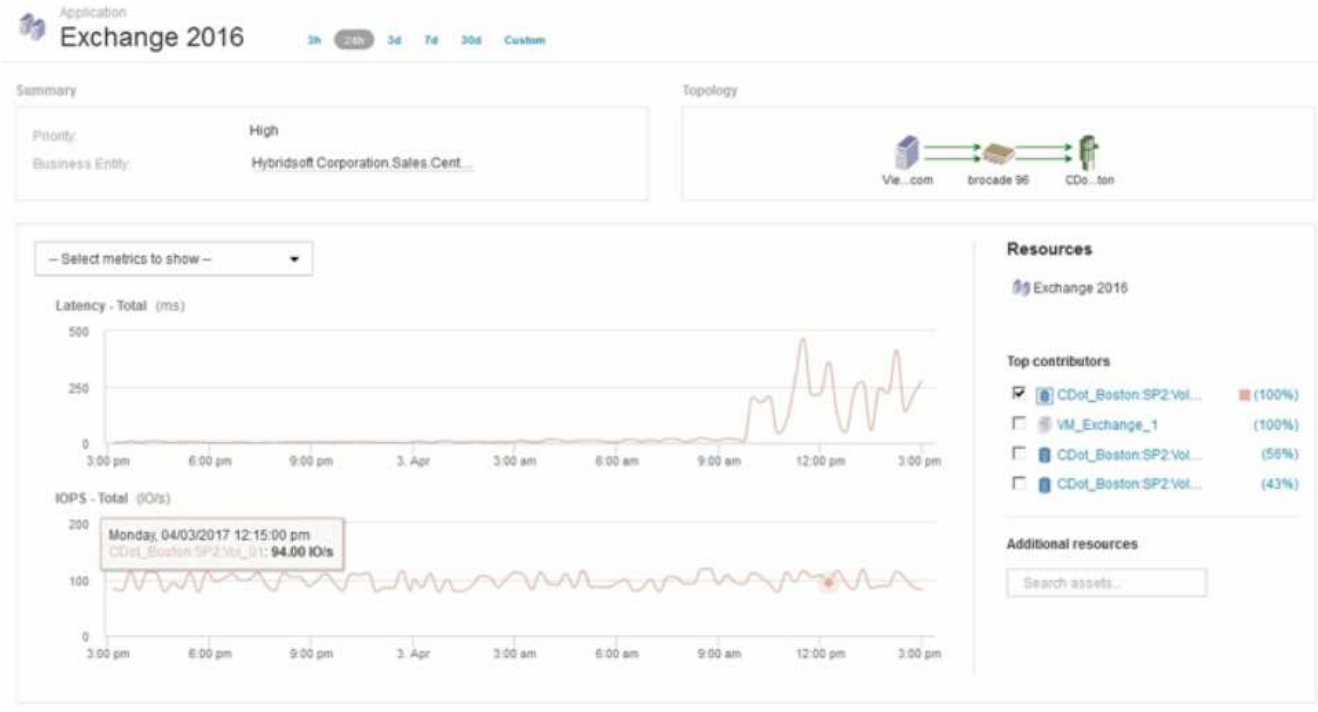

애플리케이션 랜딩 페이지에서 다음 정보를 확인할 수 있습니다.

- 선택한 24시간 간격 동안 지연 시간 그래프 오른쪽에 지연 시간 증가가 표시됩니다.
- 지연 시간이 증가하는 동안에는 IOPS 레벨이 크게 변경되지 않습니다. 지연 시간이 증가하는 것은 애플리케이션 사용량이 증가했기 때문인 것 같습니다. 실제로 지연 시간의 급증에 대해 고려될 수 있는 스토리지에 대한 높은 IOPS 수요가 있는 것은 아닙니다. 지연 시간의 증가는 외부 요인으로 인해 발생할 수 있습니다.
- 최상위 기여 요소 섹션의 차트 오른쪽에서 선택한 내부 볼륨(cDOT\_Boston:SP2:Vol\_01)에 대해 100%를 클릭합니다. 이 리소스가 Exchange 2016 애플리케이션에 100% 기여하고 있음을 시스템에서 보여줍니다.

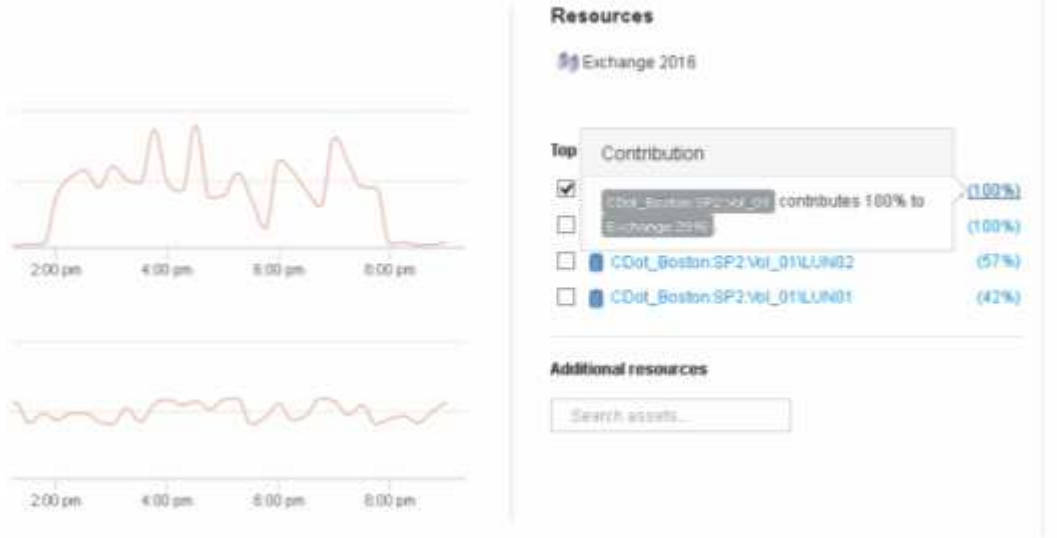

 $\cdot$  이 내부 볼륨(cDOT\_Boston:SP2:Vol\_01)에 대한 탐색 링크를 클릭하여 내부 볼륨 랜딩 페이지에 액세스합니다. 내부 볼륨에 대한 분석에서는 지연 시간 급증과 관련된 정보를 제공할 수 있습니다.

#### <span id="page-4-0"></span>내부 볼륨 검사

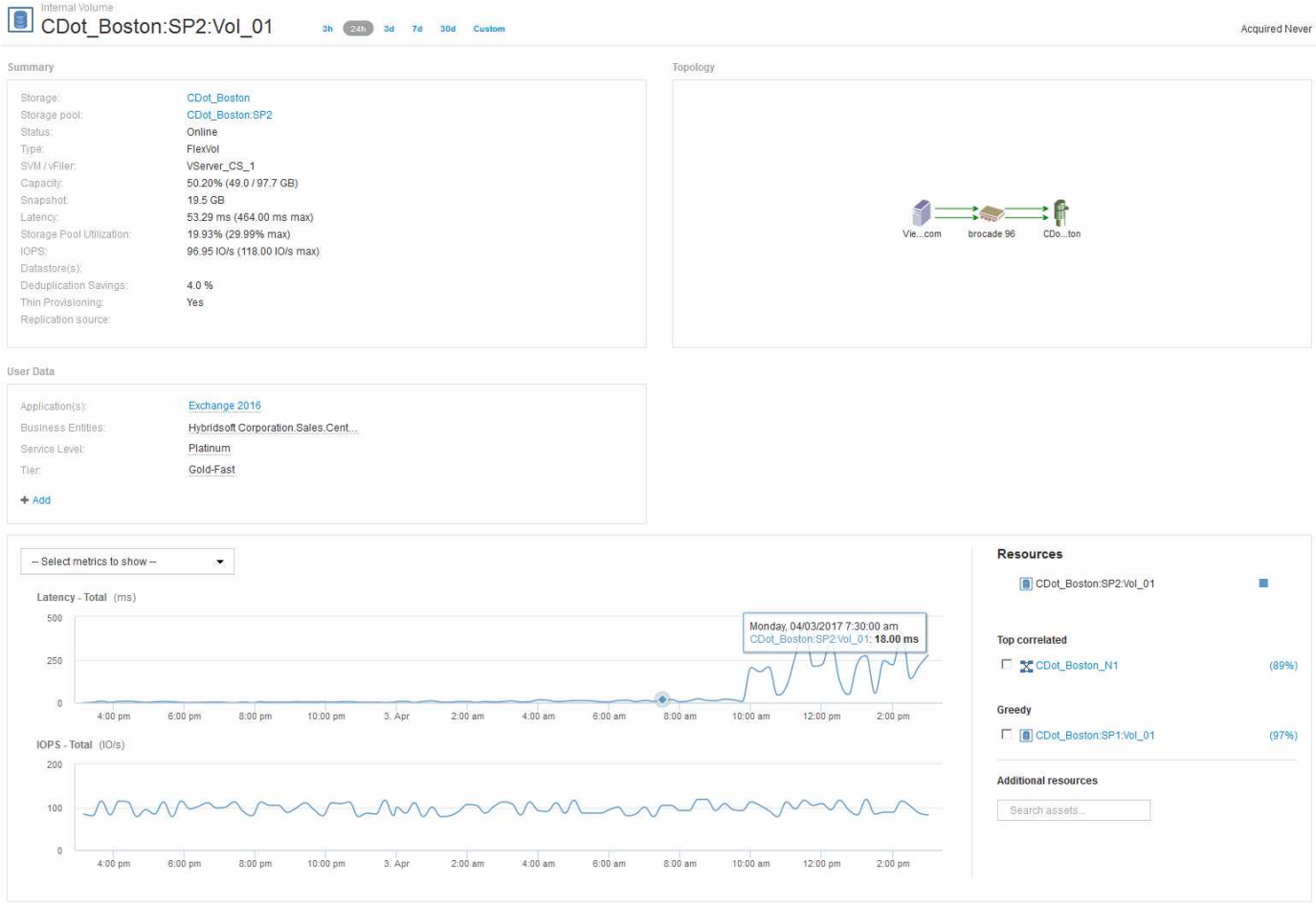

내부 볼륨 랜딩 페이지에는 다음이 표시됩니다.

- 내부 볼륨의 성능 차트는 지연 시간 및 IOPS 측면에서 이전에 볼 수 있었던 애플리케이션 성능 차트와 일치합니다.
- 관련 자산이 표시되는 Resources 섹션에서 ""greedy"" 리소스가 식별됩니다(cDOT\_Boston:SP1:Vol\_01).

과다 사용 리소스는 통찰력 상관 관계 분석으로 식별됩니다. 욕심/성능 저하 리소스는 동일한 공유 리소스를 활용하는 "피어"입니다. greedy 리소스에는 성능이 저하된 리소스의 IOPS 또는 지연 시간에 부정적인 영향을 주는 IOPS 또는 사용률이 있습니다.

가상 머신, 볼륨 및 내부 볼륨 랜딩 페이지에서 과다 사용 및 성능 저하 리소스를 확인할 수 있습니다. 각 랜딩 페이지에는 최대 2개의 greedy 리소스가 표시됩니다.

상관 순위(%)를 선택하면 greedy 리소스 분석 결과가 제공됩니다. 예를 들어, greedy percentage 값을 클릭하면 다음 예에 표시된 것과 유사하게 Degraded 자산의 작업에 영향을 주는 작업이 식별됩니다.

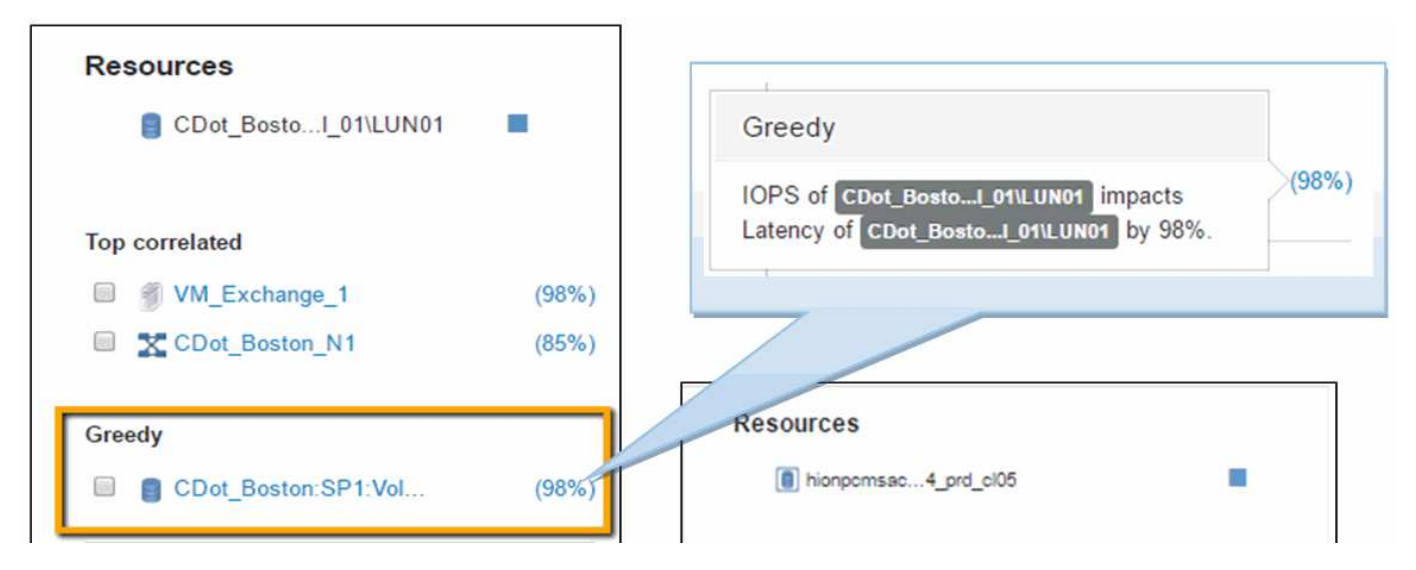

성능이 저하된 리소스가 식별되면 성능 저하(%) 점수를 선택하여 성능이 저하된 리소스에 영향을 미치는 작업 및 리소스를 식별할 수 있습니다.

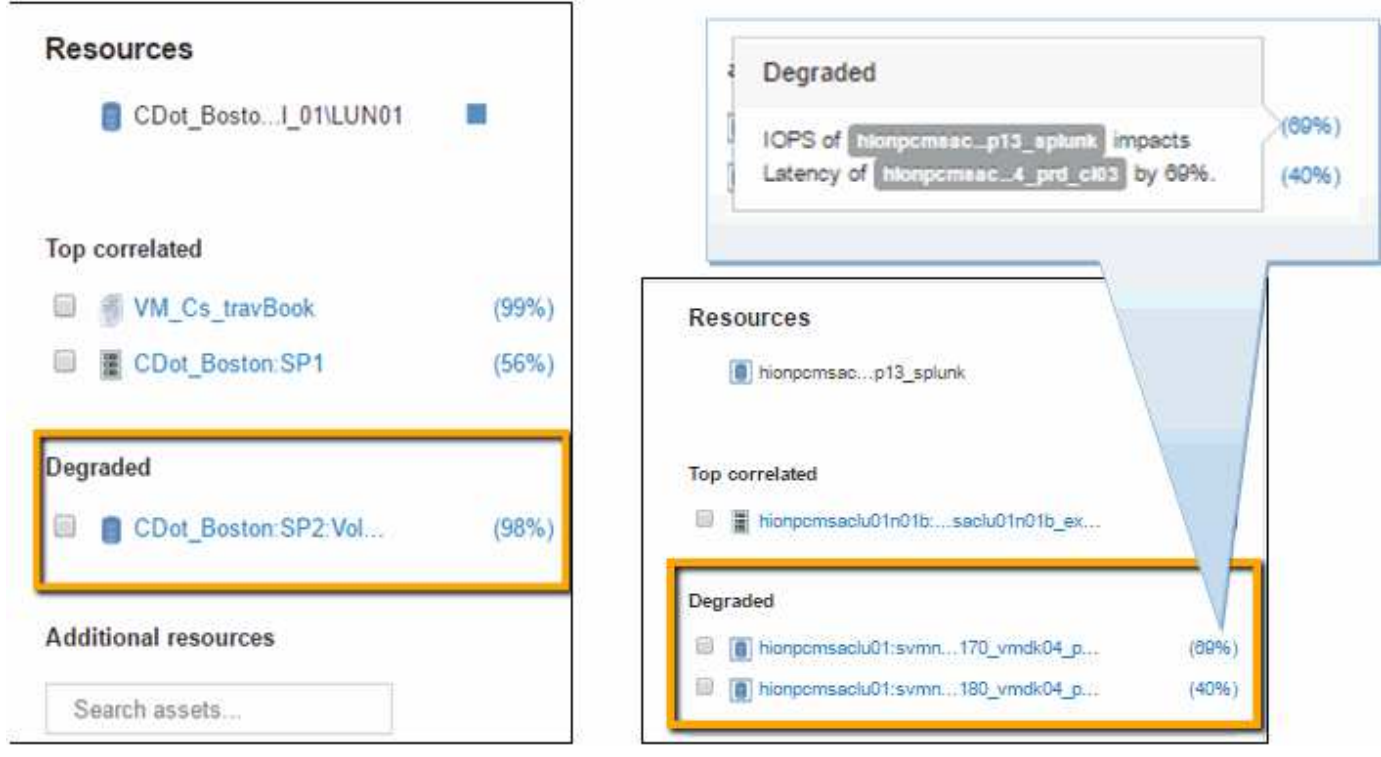

## <span id="page-5-0"></span>**greedy** 리소스 검사

greedy 리소스로 식별된 내부 볼륨을 클릭하면 볼륨 cDOT\_Boston:SP1:Vol\_01의 랜딩 페이지가 열립니다.

요약에서 이 내부 볼륨은 다른 애플리케이션(여행 예약)을 위한 리소스이며, 다른 스토리지 풀에 포함되어 있지만 Exchange 2016(cDOT\_Boston\_N1)의 내부 볼륨과 동일한 노드에 있습니다.

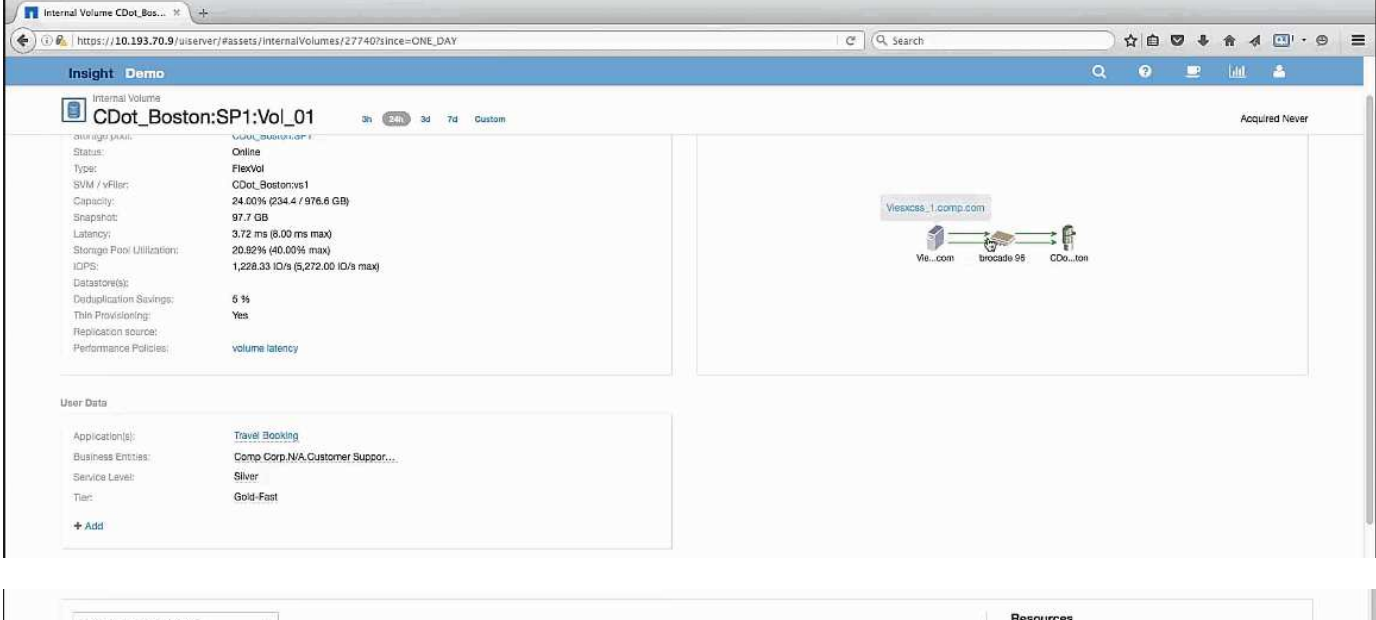

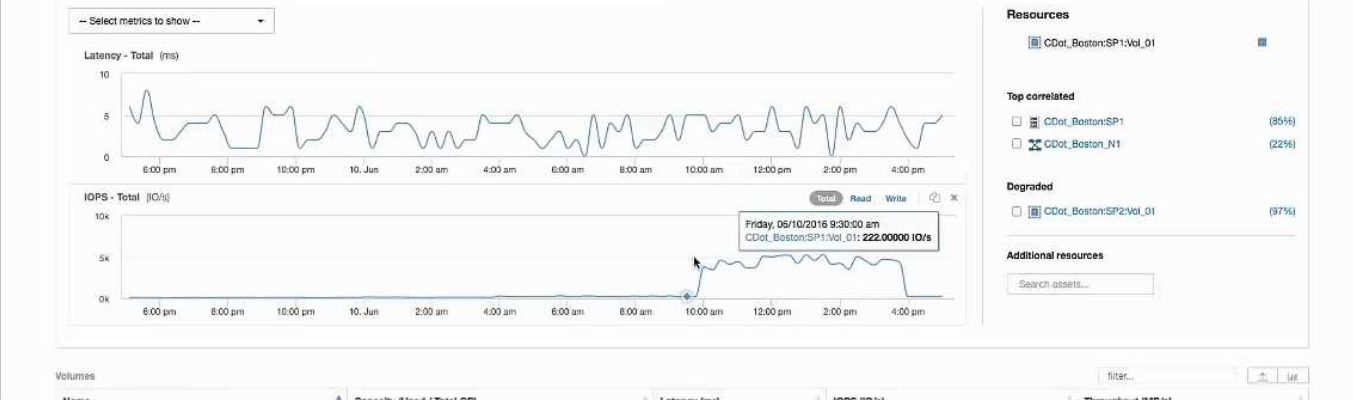

랜딩 페이지에는 다음이 표시됩니다.

- 여행 예약 신청과 관련된 내부 볼륨입니다.
- 상호 연결된 리소스에서 새 스토리지 풀이 식별됩니다.
- 검사 중인 원래 내부 볼륨(cDOT\_Boston:SP2:Vol\_01)은 "Degraded"로 식별됩니다.
- 성능 그래프에서 애플리케이션의 지연 시간 급증은 안정적인 지연 시간 프로필을 기반으로 하며, Exchange 애플리케이션의 지연 시간 급증과 동시에 대충 IOPS 스파이크가 발생합니다.

이는 Exchange 애플리케이션의 지연 시간 급증이 이 볼륨의 IOPS 급증으로 인한 것일 수 있음을 나타낼 수 있습니다.

리소스 섹션의 차트 오른쪽에는 Exchange 2016 내부 볼륨(cDOT\_Boston:SP2:Vol\_01)인 상관 관계 저하된 리소스가 표시됩니다. 성능 그래프에 저하된 내부 볼륨을 포함하려면 확인란을 클릭합니다. 두 성능 그래프를 정렬하면 지연 시간과 IOPS 급증이 거의 동시에 발생하는 것을 알 수 있습니다. 이는 여행 예약 애플리케이션에 대한 이해를 높이는 데 도움이 됩니다. 애플리케이션에 이와 같은 장시간 IOPS 스파이크가 발생하는 이유를 파악해야 합니다.

Travel Booking 애플리케이션과 연결된 스토리지 풀을 검사하면 애플리케이션에 IOPS 스파이크가 발생하는 이유를 파악할 수 있습니다. 스토리지 풀 랜딩 페이지를 보려면 cDOT\_Boston:SP1을 클릭하십시오.

## <span id="page-7-0"></span>스토리지 풀을 검토합니다

스토리지 풀 랜딩 페이지를 살펴보면 상호 연결된 자산에서 볼 수 있는 것과 동일한 IOPS 급증이 나타납니다. 리소스 섹션에서 이 스토리지 풀 랜딩 페이지가 여행 애플리케이션의 볼륨에 링크되어 있음을 확인할 수 있습니다. 볼륨을 클릭하여 볼륨 랜딩 페이지를 엽니다.

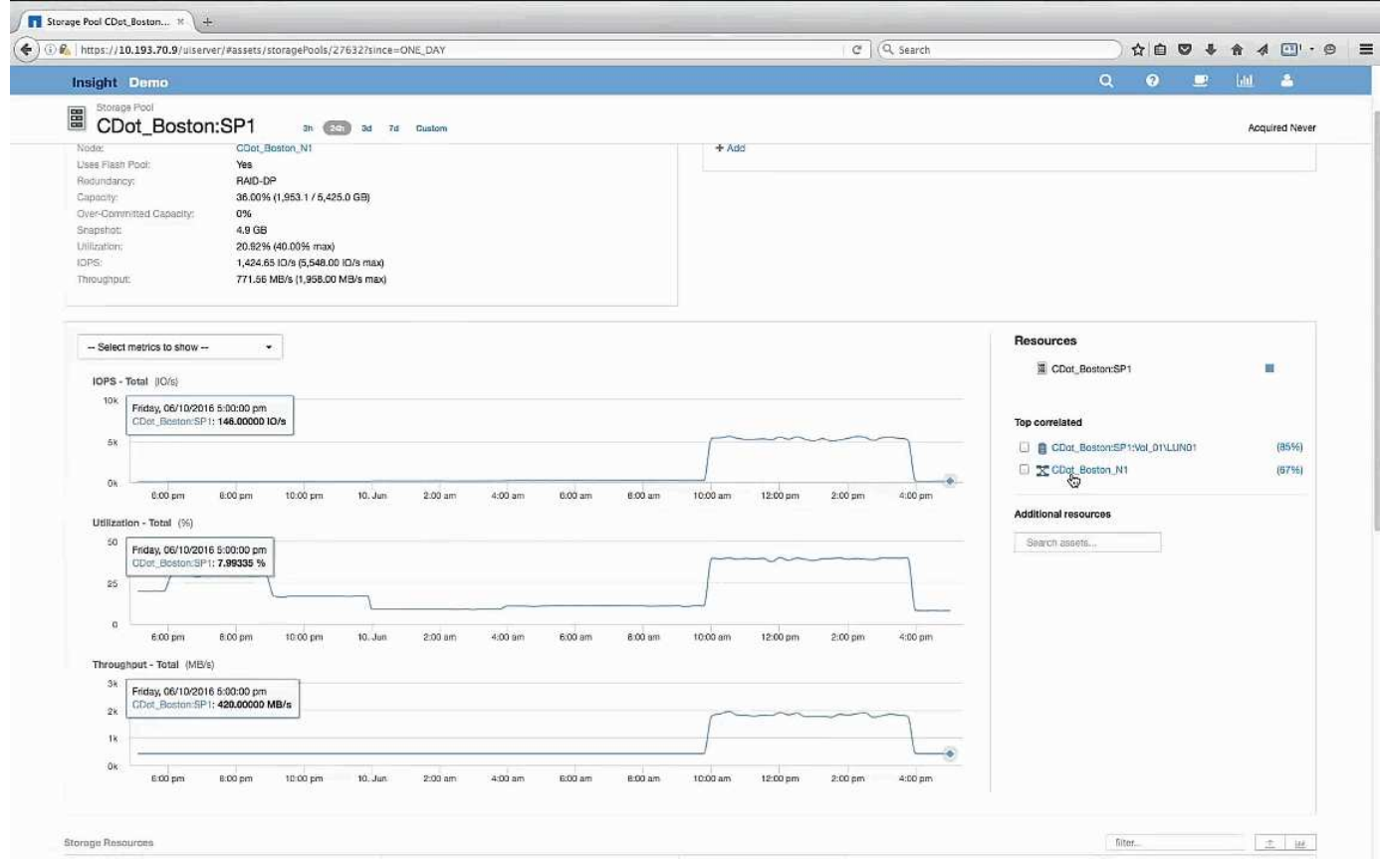

## <span id="page-7-1"></span>볼륨을 검사하는 중입니다

볼륨 랜딩 페이지에는 상호 연결된 자산에서 볼 수 있는 것과 동일한 친숙한 IOPS 급증 문제가 표시됩니다.

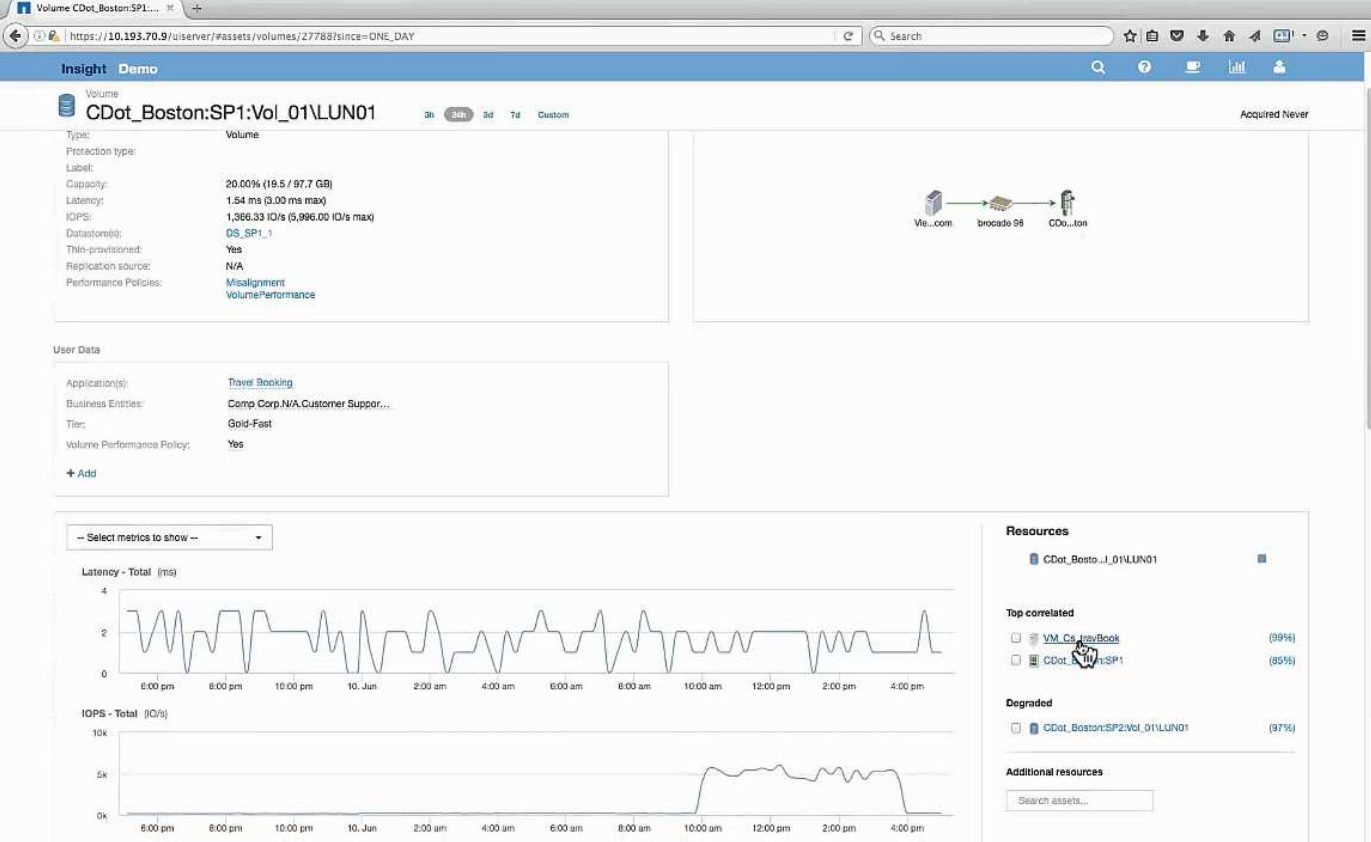

리소스 섹션에서 여행 예약 애플리케이션의 VM이 식별됩니다. VM 랜딩 페이지를 보려면 VM 링크를 클릭하십시오.

#### <span id="page-8-0"></span>**VM** 검사

VM 랜딩 페이지에서 CPU 사용률 및 메모리 사용률을 표시하고 포함할 추가 메트릭을 선택합니다. CPU 및 메모리 활용도에 대한 그래프는 모두 거의 100%의 용량으로 작동하고 있음을 보여줍니다. 이는 Exchange Server의 문제가 스토리지 문제가 아니라 VM CPU 및 메모리 사용률이 높고 I/O를 디스크로 스왑하는 결과라는 것을 의미합니다.

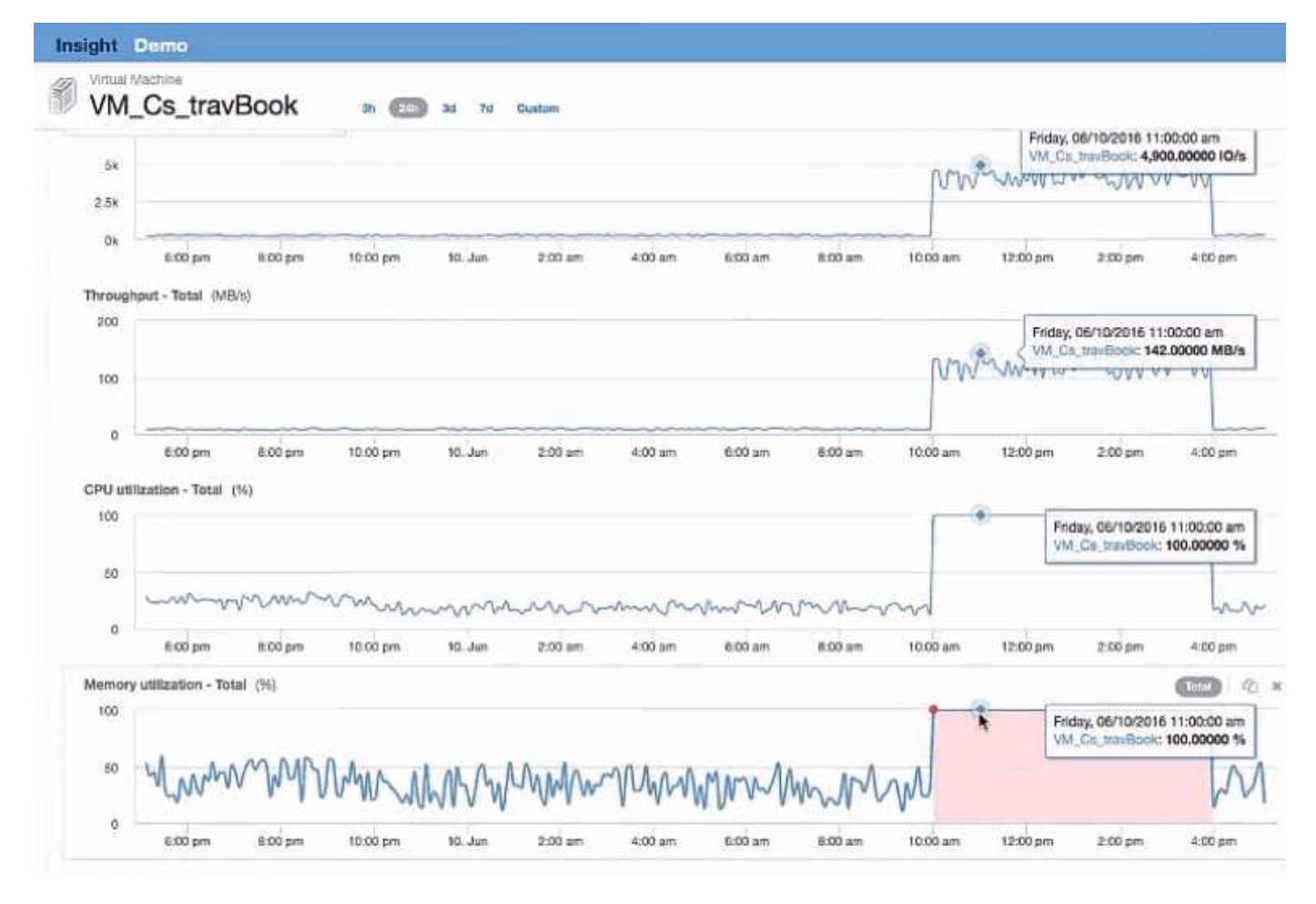

이 문제를 해결하려면 유사한 리소스를 추가로 찾을 수 있습니다. 추가 리소스 입력 대화 상자에 ""노드""를 입력하여 Exchange VM과 유사한 자산에 대한 메트릭을 표시합니다. 이 비교는 변경이 필요할 경우 워크로드를 호스팅하는 데 더 적합한 노드를 파악하는 데 도움이 될 수 있습니다.

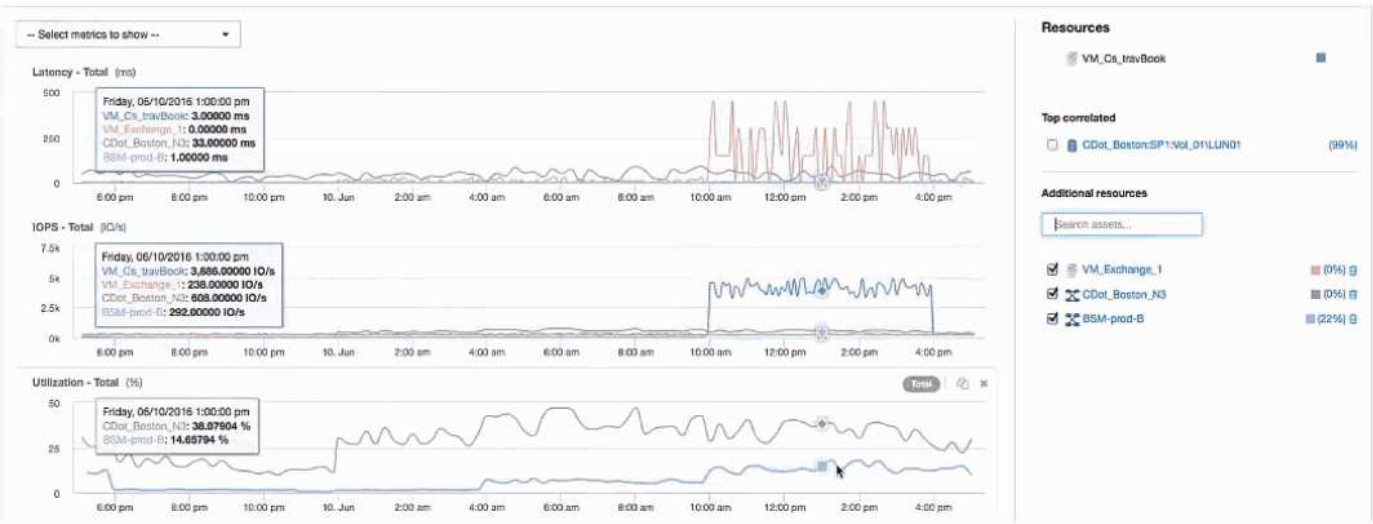

Copyright © 2024 NetApp, Inc. All Rights Reserved. 미국에서 인쇄됨 본 문서의 어떠한 부분도 저작권 소유자의 사전 서면 승인 없이는 어떠한 형식이나 수단(복사, 녹음, 녹화 또는 전자 검색 시스템에 저장하는 것을 비롯한 그래픽, 전자적 또는 기계적 방법)으로도 복제될 수 없습니다.

NetApp이 저작권을 가진 자료에 있는 소프트웨어에는 아래의 라이센스와 고지사항이 적용됩니다.

본 소프트웨어는 NetApp에 의해 '있는 그대로' 제공되며 상품성 및 특정 목적에의 적합성에 대한 명시적 또는 묵시적 보증을 포함하여(이에 제한되지 않음) 어떠한 보증도 하지 않습니다. NetApp은 대체품 또는 대체 서비스의 조달, 사용 불능, 데이터 손실, 이익 손실, 영업 중단을 포함하여(이에 국한되지 않음), 이 소프트웨어의 사용으로 인해 발생하는 모든 직접 및 간접 손해, 우발적 손해, 특별 손해, 징벌적 손해, 결과적 손해의 발생에 대하여 그 발생 이유, 책임론, 계약 여부, 엄격한 책임, 불법 행위(과실 또는 그렇지 않은 경우)와 관계없이 어떠한 책임도 지지 않으며, 이와 같은 손실의 발생 가능성이 통지되었다 하더라도 마찬가지입니다.

NetApp은 본 문서에 설명된 제품을 언제든지 예고 없이 변경할 권리를 보유합니다. NetApp은 NetApp의 명시적인 서면 동의를 받은 경우를 제외하고 본 문서에 설명된 제품을 사용하여 발생하는 어떠한 문제에도 책임을 지지 않습니다. 본 제품의 사용 또는 구매의 경우 NetApp에서는 어떠한 특허권, 상표권 또는 기타 지적 재산권이 적용되는 라이센스도 제공하지 않습니다.

본 설명서에 설명된 제품은 하나 이상의 미국 특허, 해외 특허 또는 출원 중인 특허로 보호됩니다.

제한적 권리 표시: 정부에 의한 사용, 복제 또는 공개에는 DFARS 252.227-7013(2014년 2월) 및 FAR 52.227- 19(2007년 12월)의 기술 데이터-비상업적 품목에 대한 권리(Rights in Technical Data -Noncommercial Items) 조항의 하위 조항 (b)(3)에 설명된 제한사항이 적용됩니다.

여기에 포함된 데이터는 상업용 제품 및/또는 상업용 서비스(FAR 2.101에 정의)에 해당하며 NetApp, Inc.의 독점 자산입니다. 본 계약에 따라 제공되는 모든 NetApp 기술 데이터 및 컴퓨터 소프트웨어는 본질적으로 상업용이며 개인 비용만으로 개발되었습니다. 미국 정부는 데이터가 제공된 미국 계약과 관련하여 해당 계약을 지원하는 데에만 데이터에 대한 전 세계적으로 비독점적이고 양도할 수 없으며 재사용이 불가능하며 취소 불가능한 라이센스를 제한적으로 가집니다. 여기에 제공된 경우를 제외하고 NetApp, Inc.의 사전 서면 승인 없이는 이 데이터를 사용, 공개, 재생산, 수정, 수행 또는 표시할 수 없습니다. 미국 국방부에 대한 정부 라이센스는 DFARS 조항 252.227-7015(b)(2014년 2월)에 명시된 권한으로 제한됩니다.

#### 상표 정보

NETAPP, NETAPP 로고 및 <http://www.netapp.com/TM>에 나열된 마크는 NetApp, Inc.의 상표입니다. 기타 회사 및 제품 이름은 해당 소유자의 상표일 수 있습니다.